## Příloha

### Obsah

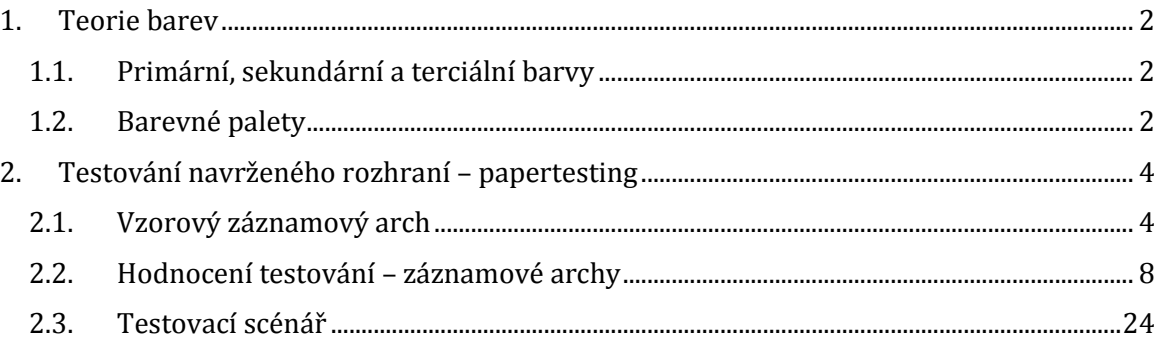

#### <span id="page-1-0"></span>*1. Teorie barev*

#### <span id="page-1-1"></span>*1.1. Primární, sekundární a terciální barvy*

Mezi **primární** barvy patří takové, které není možné vytvořit jakoukoli kombinací z jiných barev a je sem řazena červená, modrá a žlutá barva. Tyto barvy jsou rozmístěny vždy v jedné třetině kruhu a díky těmto třem primárním (nebo také mateřským) barvám je možné jejich kombinací vytvořit barvy **sekundární**, a to takovou kombinací, která odpovídá poměru 1:1. **Terciální** barvy potom představují odstíny doplňkové, které se tvoří opět způsobem 1:1 z primárních a sekundárních barev, přičemž záleží na tom, se kterým odstínem sousedí. Tento kruh je možné rozšiřovat o stále nové odstíny (1).

#### <span id="page-1-2"></span>*1.2. Barevné palety*

Mezi těchto šest základních palet lze zařadit **monochromatickou paletu,** která zahrnuje pouze odstíny dané barvy od nejsvětlejších po nejtmavší (redukce jasu – přidání bílé nebo černé k základní barvě). Kromě této palety je využívána také **analogická paleta**, pomocí které je možné vytvořit líbivou kombinaci s nízkým kontrastem, přičemž se zde využívá stejných silných podtónů základní, výchozí barvy. Třetí základní paletou, která často nachází uplatnění v designu, neboť tvoří příjemný kontrast, a jejím použitím je možné vytvořit například akcent, je **doplňková paleta**. V barevném kruhu představuje vždy protější barvu ke zvolené (například oranžová – modrá) barvě. Je však nutné pomatovat na to, že některé barvy mohou být pro lidské oko až příliš kontrastní (například zelená a červená), proto by se nikdy neměly nacházet v rozhraní vedle sebe. Příkladem nevhodnosti užití u doplňkové palety je například modré pozadí s červeným textem (2). Čtvrtou barevnou paletou je **rozdělená doplňková paleta**. Jedná se o dvě analogické barvy se stejný podtónem, ne však přímo sousedící, ke kterým je přidána protilehlá, doplňková. Tato paleta je vhodná k použití na webových stránkách, neboť obsahuje jak k sobě harmonizující odstíny barev, tak doplňkové, které kontrastují, aniž by uživatele rušily (3). Dalšími dvěma paletami jsou **primární** a **sekundární barevné palety**. Primární palety se využívá jen omezeně, protože je poměrně kontrastní. Tvoří ji původní tři primární (mateřské) barvy. Využití ale najde v potravinářském průmyslu, popřípadě v oblastech týkajících se dětí. Sekundární paleta pak funguje na stejném principu jako paleta primární, jen je vytvořena ze sekundárních barev.

### <span id="page-3-0"></span>*2. Testování navrženého rozhraní – papertesting*

<span id="page-3-1"></span>*2.1. Vzorový záznamový arch*

## **Záznamový arch testování**

ID testera: vzorový arch

ČÁST<sub>1</sub>

## Krok 1

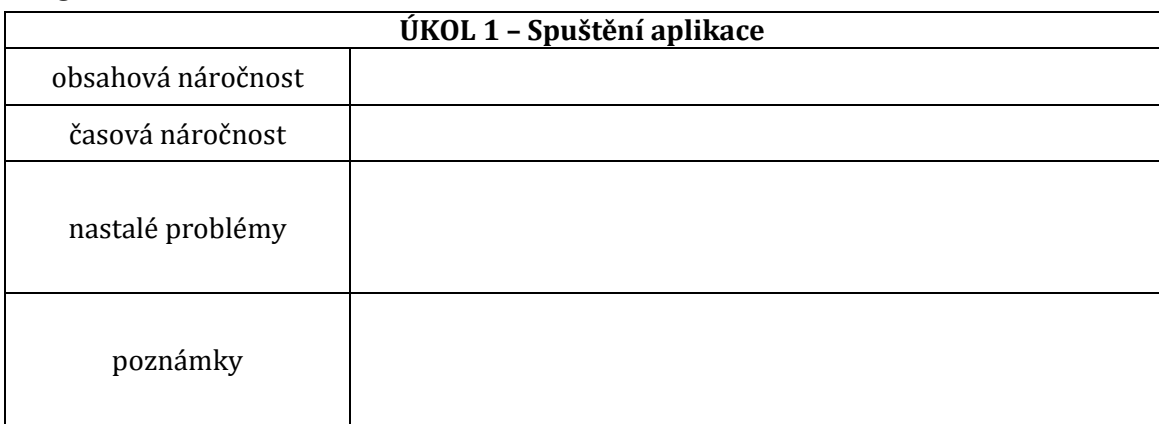

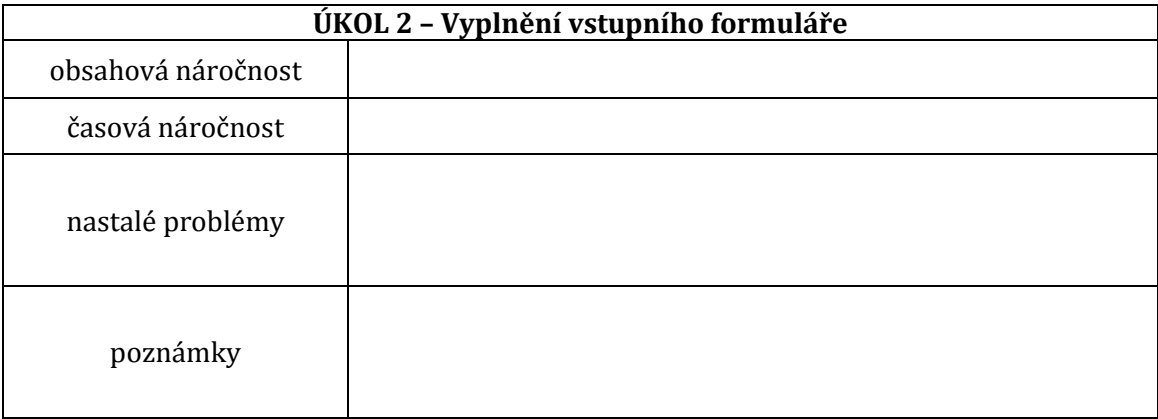

### Krok 3 **ÚKOL 3 – Zodpovězení otázek**

#### **1. Co vás zaujalo jako první?**

#### **2. Co byste nyní udělali? Proč?**

#### **3. Porozuměli jste účelu aplikace?**

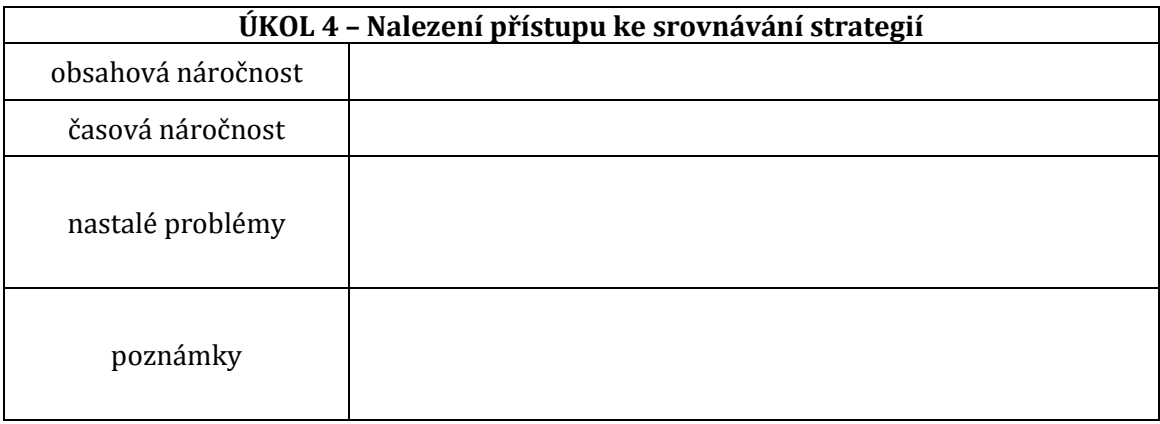

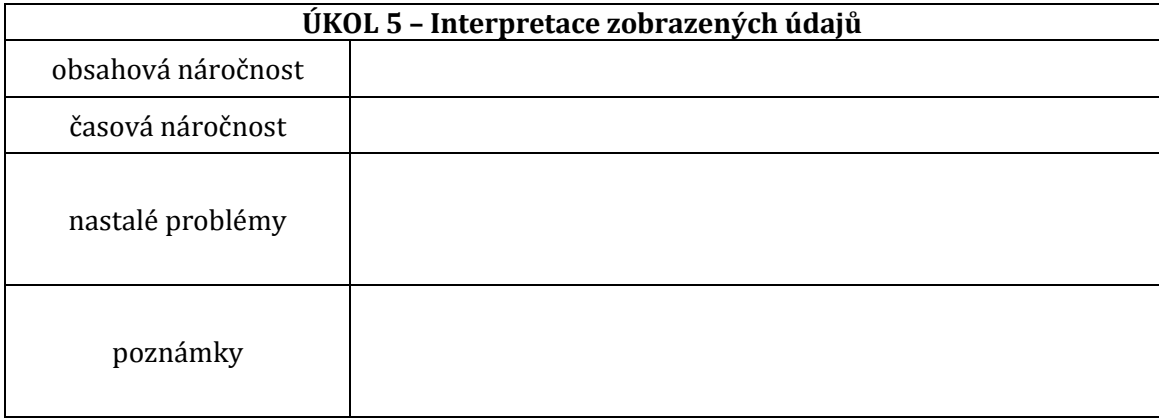

## Krok 6

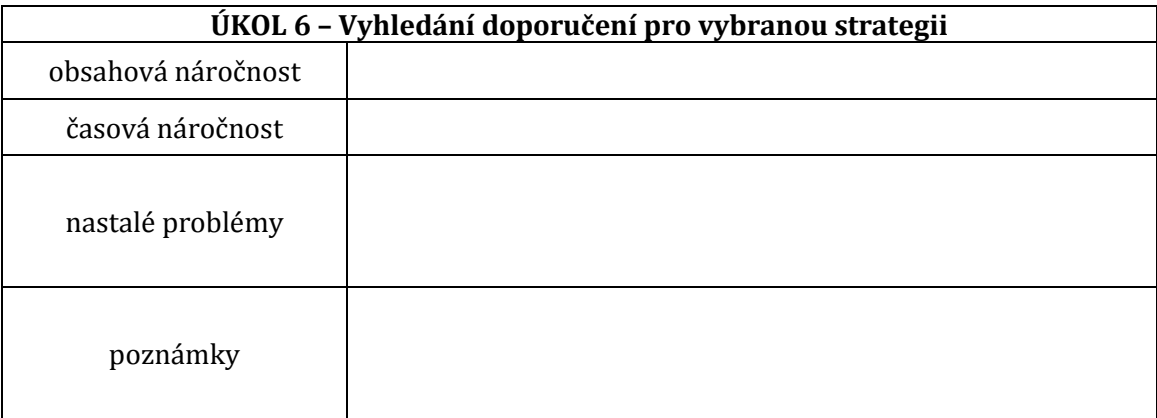

## Krok 7

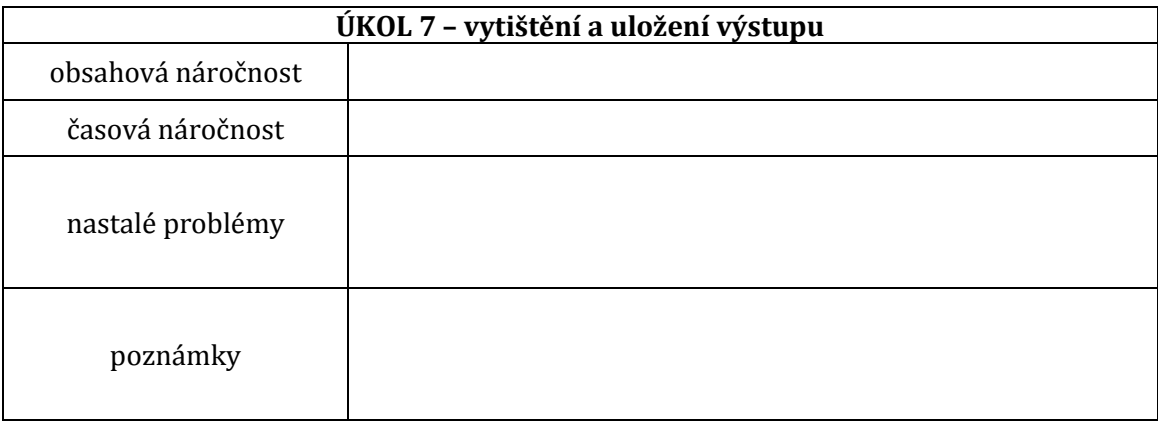

Konec první části testování.

## ČÁST<sub>2</sub>

**1. Jaký byl Váš první dojem zaplikace?**

#### **1. Co byste doplnili do celé aplikace?**

**2. Co byste zní naopak vyřadili?**

#### **Poznámky z diskuze**

<span id="page-7-0"></span>*2.2. Hodnocení testování – záznamové archy*

## Záznamový arch testování ID testera: ID 1 ČÁST<sub>1</sub>

## Krok 1

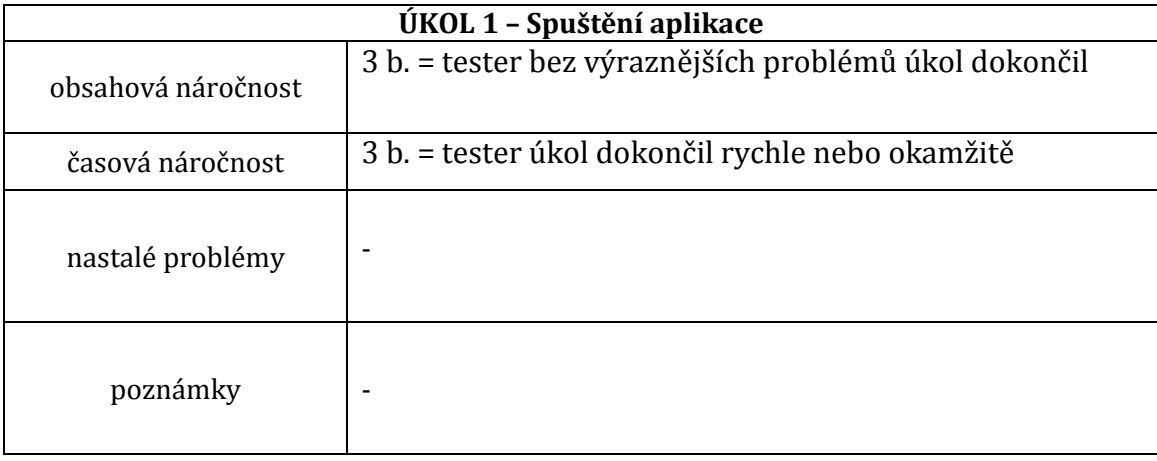

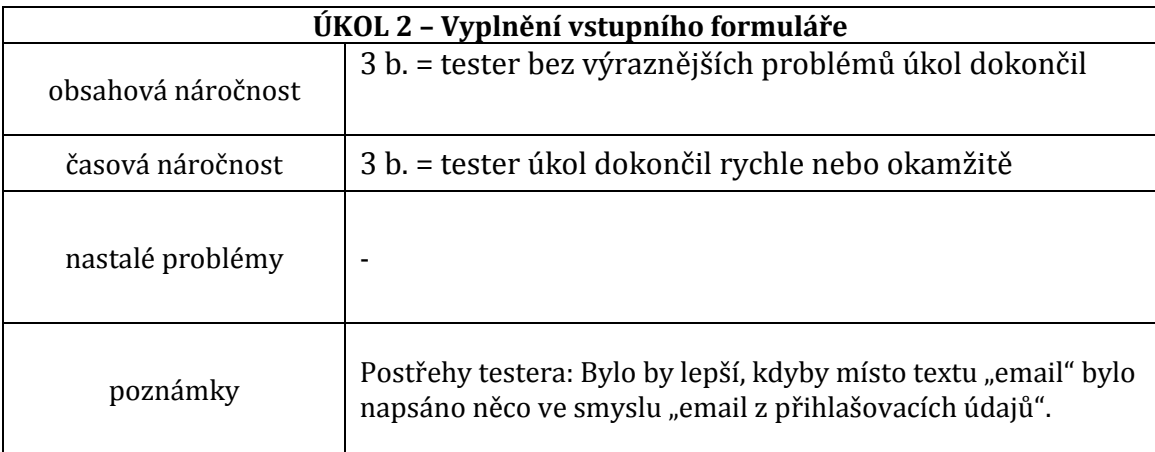

### Krok 3 **ÚKOL 3 – Zodpovězení otázek**

#### **4. Co vás zaujalo jako první?**

Text (popis aplikace), odkazy vpravo od textu.

#### **5. Co byste nyní udělali? Proč?**

Rozklikla bych více informací, podívala bych se na informace o projektu, přečetla bych si nápovědu.

#### **6. Porozuměli jste účelu aplikace?**

Áno. Srovnává strategie.

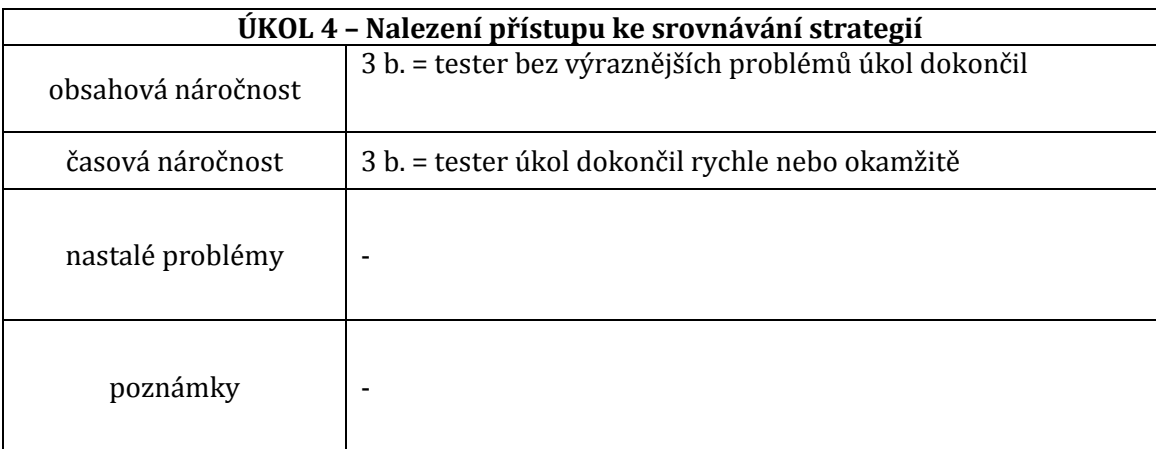

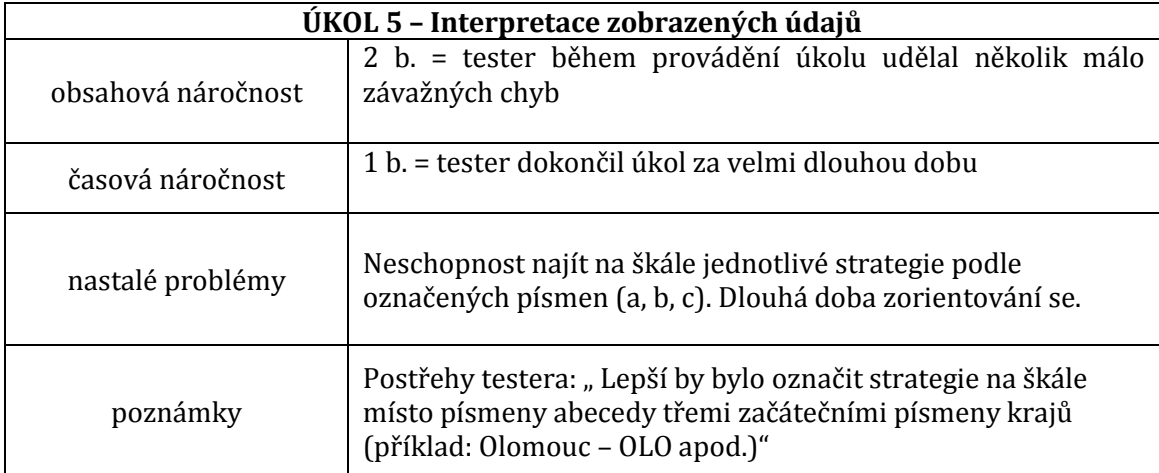

## Krok 6

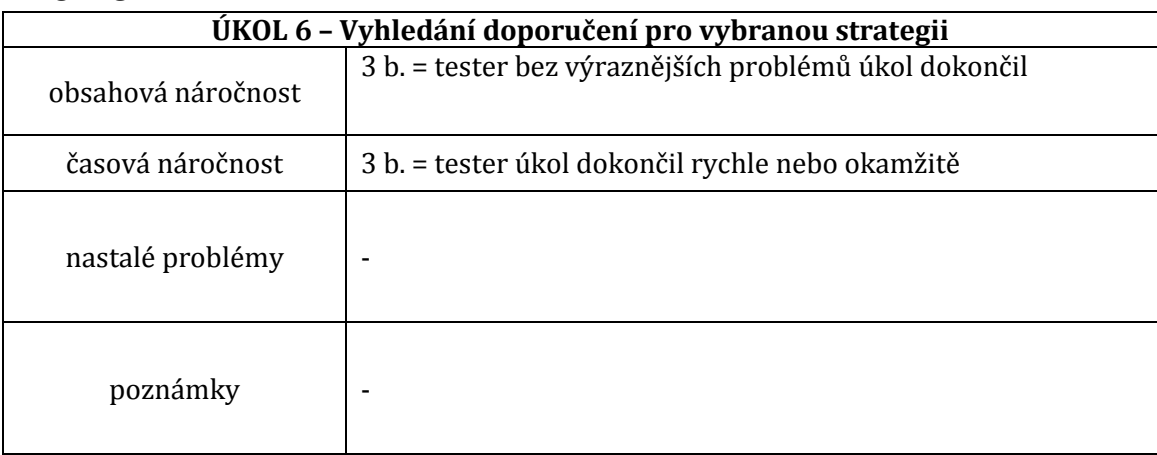

## Krok 7

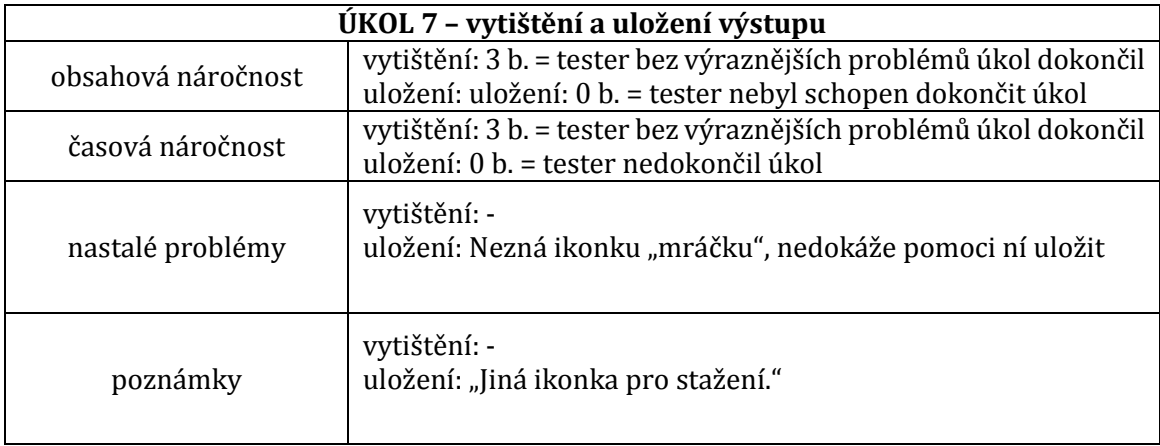

Konec první části testování.

# ČÁST<sub>2</sub>

#### **3. Jaký byl Váš první dojem zaplikace?**

Přehledná, jednoduchá, bez obrázků, které mě štvou, neobsahuje rušivé prvky.

#### **2. Co byste doplnili do celé aplikace?**

Více nápověd, změna ikony u stahování.

#### **4. Co byste zní naopak vyřadili?**

Nic.

-

#### **Poznámky z diskuze**

**Celkové hodnocení:**

Uživatel neměl problémy s úkoly, které vyžadovaly jednoduché klinutí na ikony. Problémy mu dělalo vyčtení údajů z grafu. Závažným problémem potom bylo stažení zobrazených informací.

Tester zmínil několik užitečných připomínek k celému rozhraní.

## Záznamový arch testování ID testera: ID 2 ČÁST<sub>1</sub>

### Krok 1

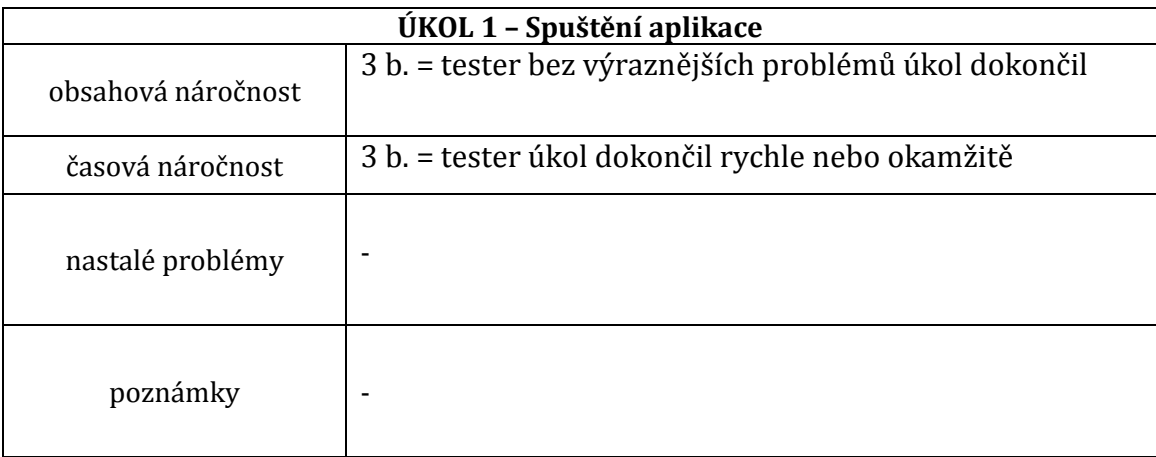

### Krok 2

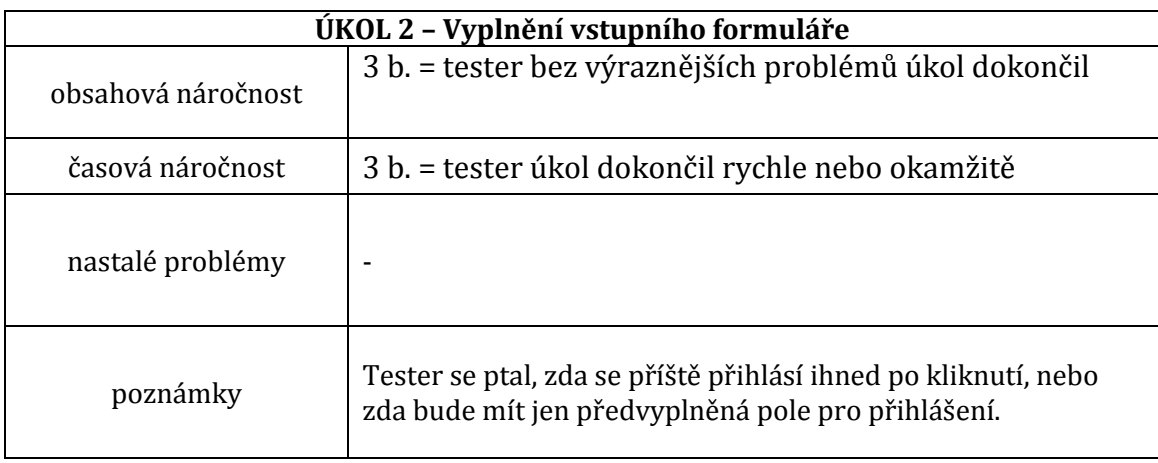

### Krok 3 **ÚKOL 3 – Zodpovězení otázek**

#### **7. Co vás zaujalo jako první?**

Popis aplikace (část s textem), logo.

#### **8. Co byste nyní udělali? Proč?**

Přečetl bych si víc z hlavní strany. Přešel bych do srovnávání strategií.

#### **9. Porozuměli jste účelu aplikace?**

Áno. Ávšak nezaujala mě.

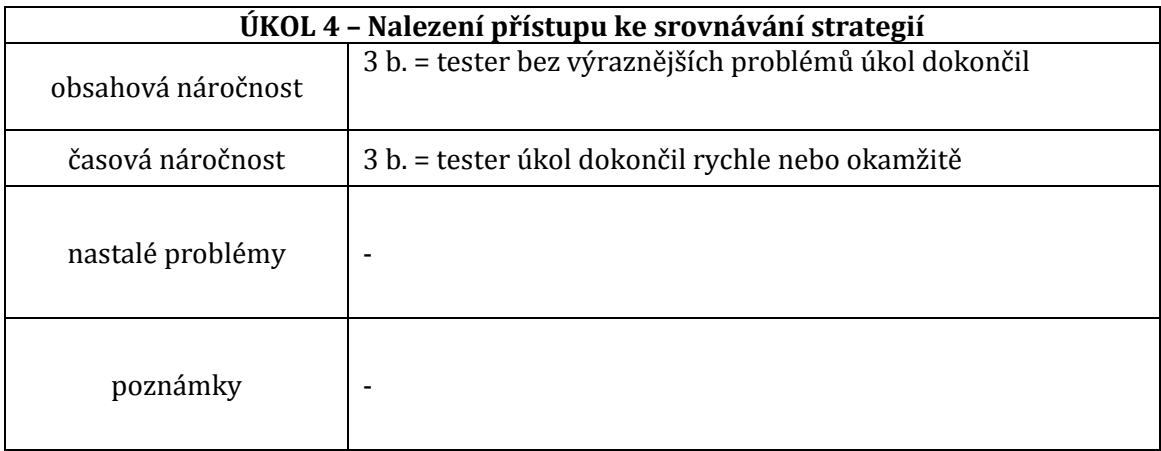

## Krok 5

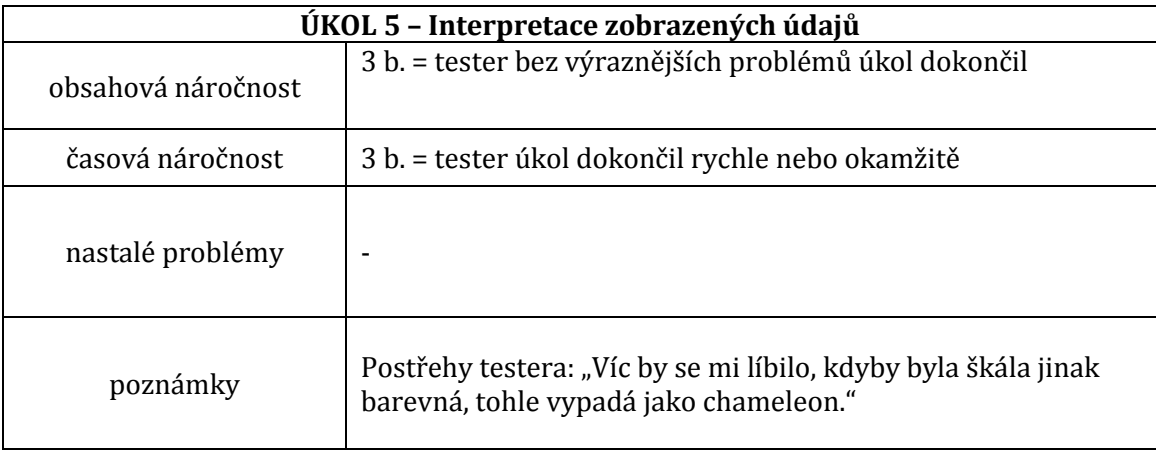

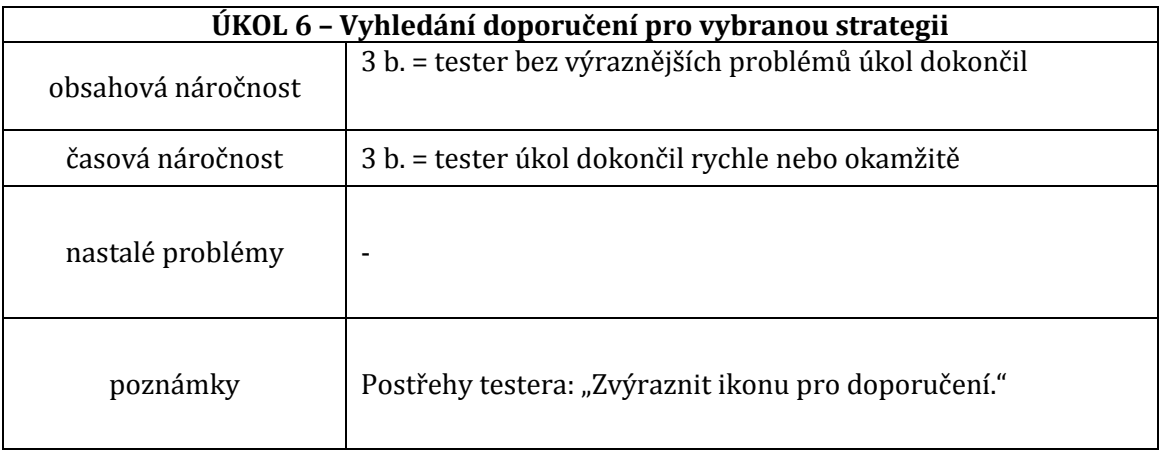

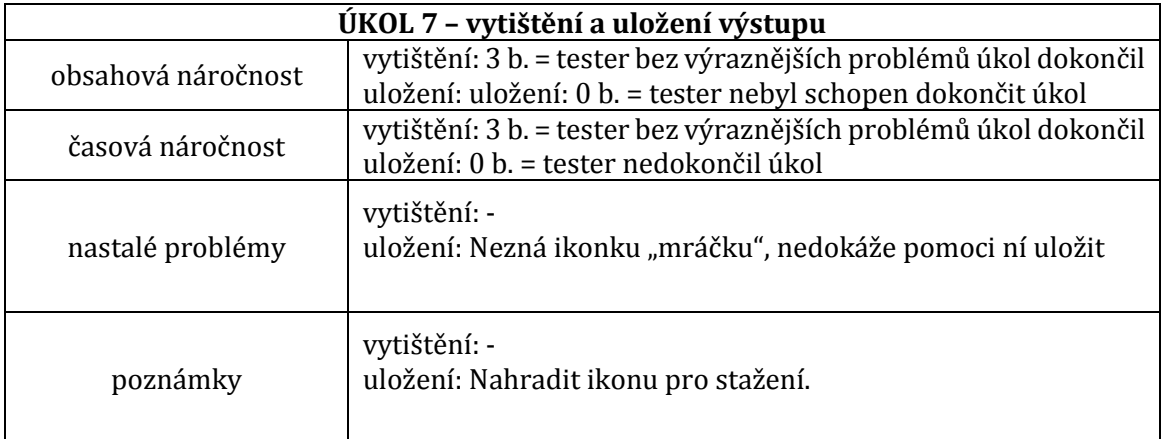

Konec první části testování.

## Č Á ST 2

#### **5. Jaký byl Váš první dojem zaplikace?**

Byrokratická, nemám rád modrou barvu.

#### **3. Co byste doplnili do celé aplikace?**

Víc obrázků, je to nudné.

#### **6. Co byste zní naopak vyřadili?**

Nic.

#### **Poznámky z diskuze**

Podle testera je modrá barva politická.

#### **Celkové hodnocení:**

Uživatel provedl bez problémů všechny úkoly za minimální potřebný čas kromě stažení. Zde nebyl schopen poznat ikonku, a proto by si obsah stáhl ručně nebo pomocí prohlížeče. Áplikace se mu však zdála nudná a nezajímavá, kromě toho se mu nelíbila barevnost škály ani aplikace.

Tester podal podnětný dotaz k přihlašování trvale (přihlášení nastane ihned x pouze předvyplní údaje).

## Záznamový arch testování ID testera: ID 3 ČÁST<sub>1</sub>

### Krok 1

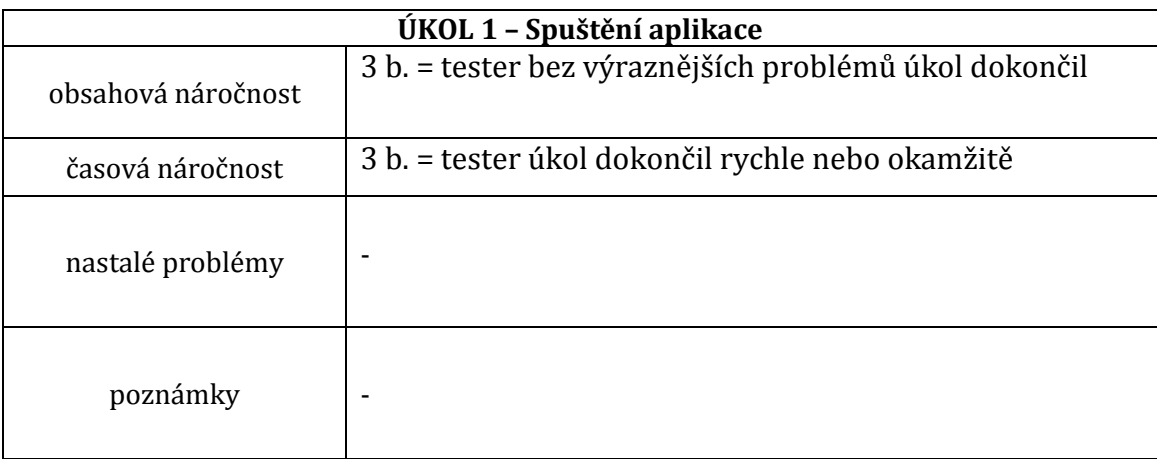

### Krok 2

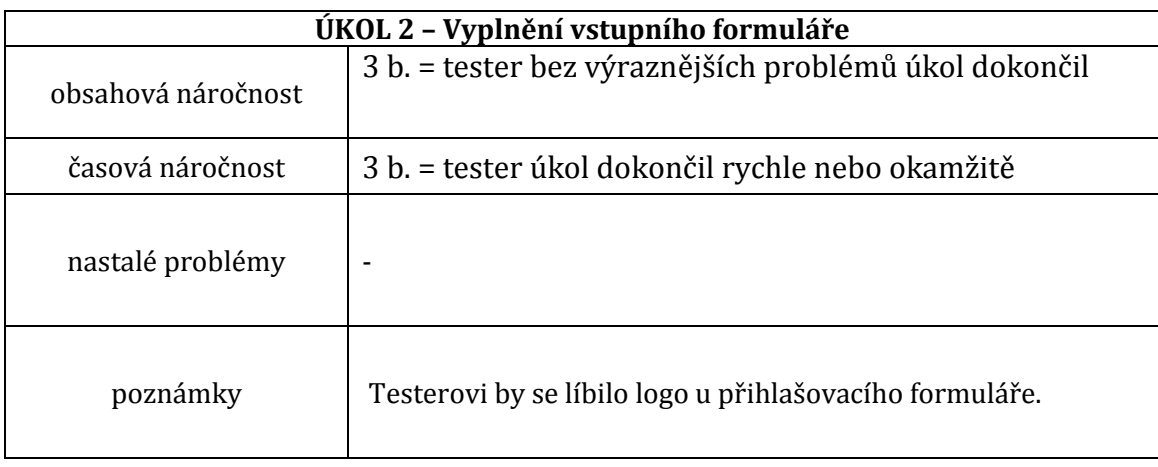

### Krok 3 **ÚKOL 3 – Zodpovězení otázek**

#### **10. Co vás zaujalo jako první?**

Textové pole, odkazy vpravo (hezké ikonky).

#### **11. Co byste nyní udělali? Proč?**

Šla bych do srovnávání strategií.

#### **12. Porozuměli jste účelu aplikace?**

Ano.

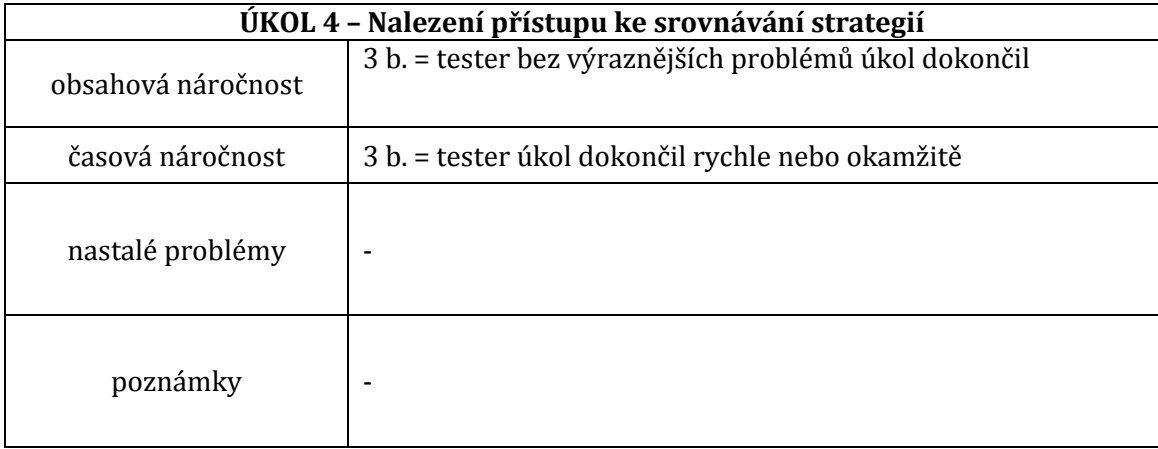

## Krok 5

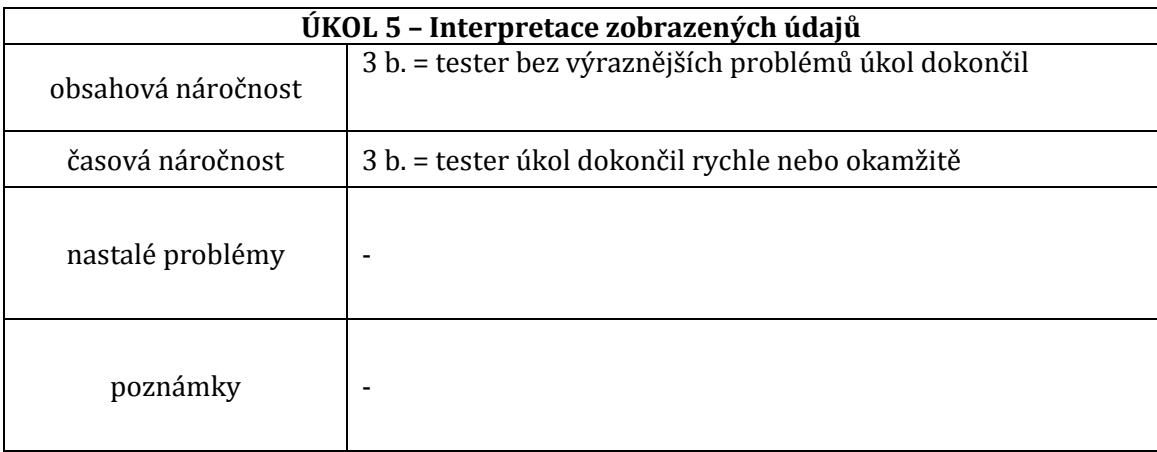

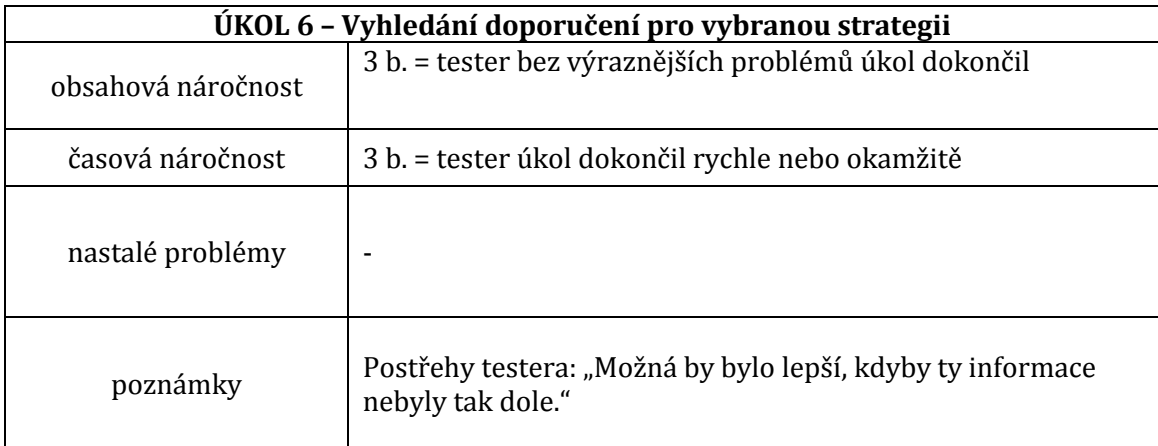

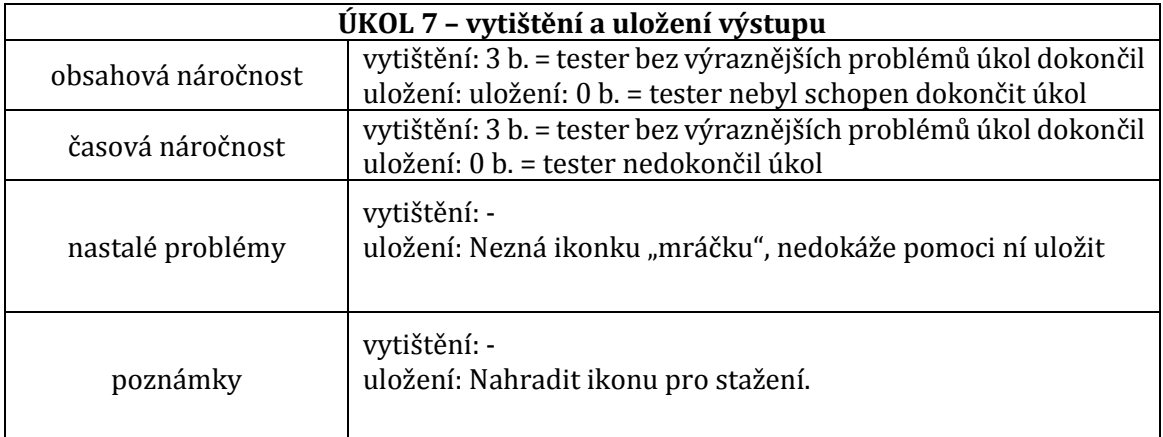

Konec první části testování.

## Č Á ST 2

#### **7. Jaký byl Váš první dojem zaplikace?**

Jednoduchá, celkem přehledná, líbila se mi modrá barva a ty přechody.

#### **4. Co byste doplnili do celé aplikace?**

Nic, možná víc obrázků.

#### **8. Co byste zní naopak vyřadili?**

Nic, možná nějakou nápovědu.

#### **Poznámky z diskuze**

Tester se živě zajímal o proces vytváření strategie.

#### **Celkové hodnocení:**

Uživatel provedl bez problémů všechny úkoly za minimální potřebný čas kromě stažení. Zde nebyl schopen poznat ikonku a úkol nebyl schopen provést. Líbila se mu aplikace především vzhledem, přesto by přidal nějaké obrázky a další nápovědy.

## Záznamový arch testování ID testera: ID 4 ČÁST<sub>1</sub>

### Krok 1

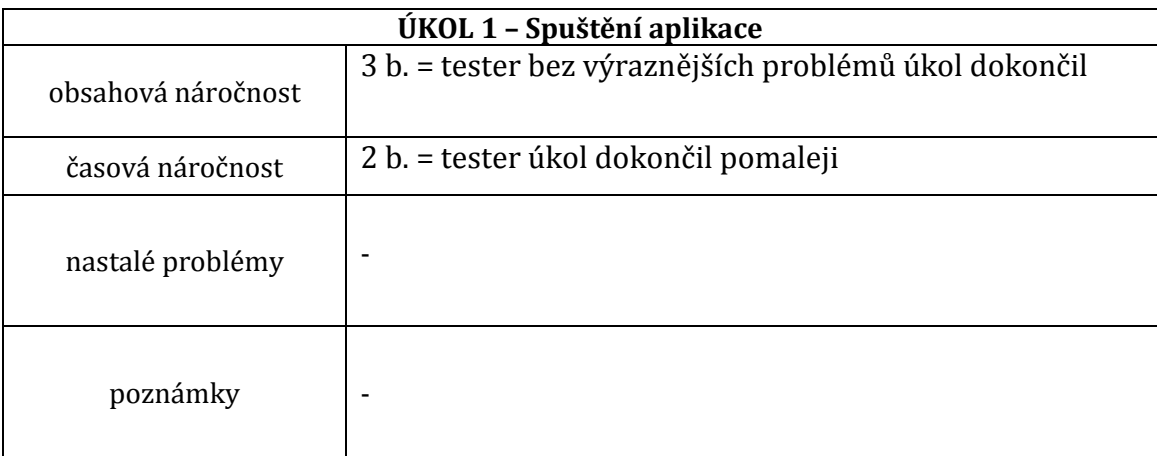

### Krok 2

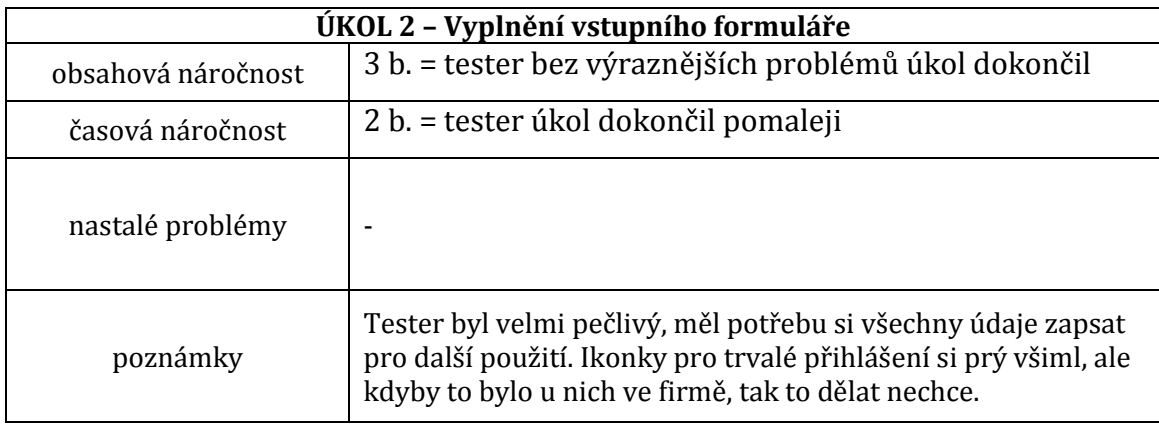

#### Krok 3 **ÚKOL 3 – Zodpovězení otázek**

#### **13. Co vás zaujalo jako první?**

Tlačítko "zobrazit více".

#### **14. Co byste nyní udělali? Proč?**

Otevřela bych si nápovědu, abych věděla, jak s tím pracovat.

#### **15. Porozuměli jste účelu aplikace?**

Asi ano.

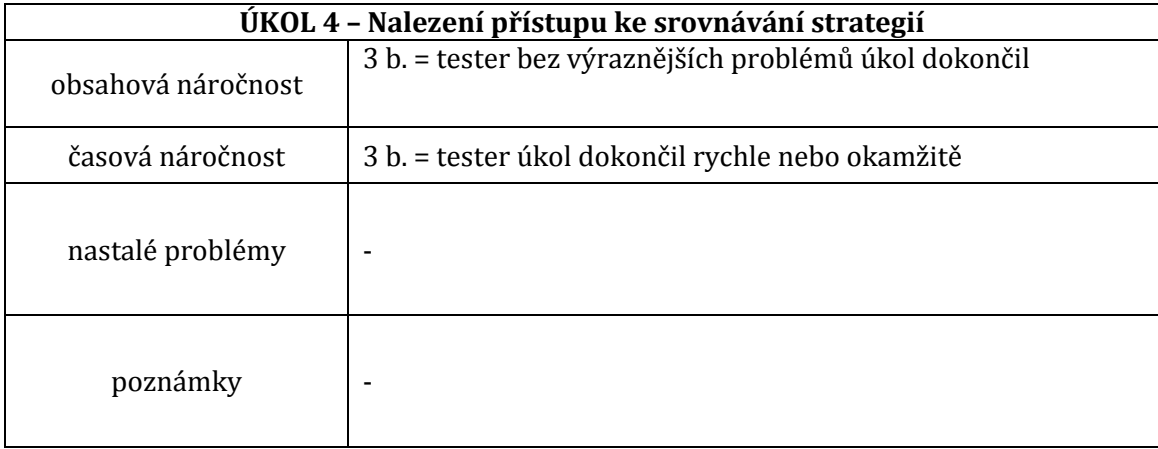

## Krok 5

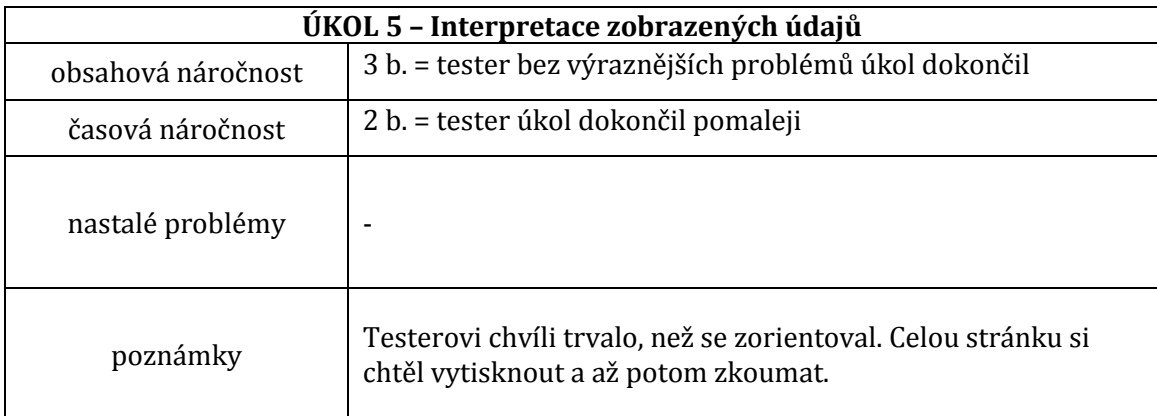

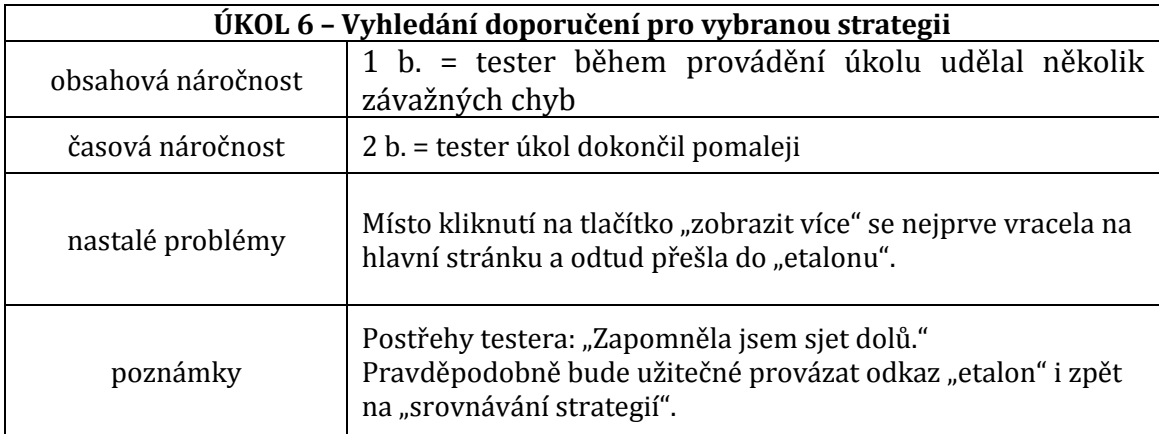

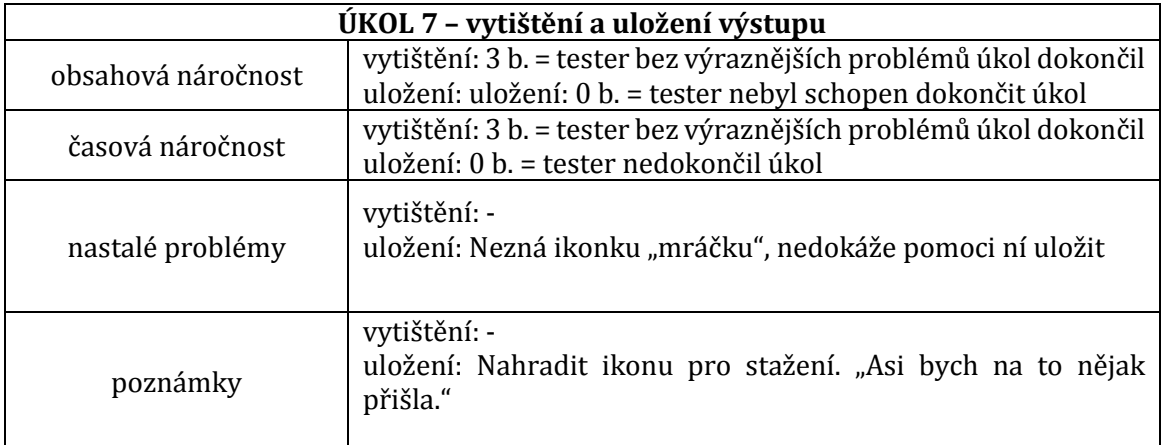

Konec první části testování.

## ČÁST<sub>2</sub>

#### **9. Jaký byl Váš první dojem zaplikace?**

Je to hezké.

#### **5. Co byste doplnili do celé aplikace?**

Nic, lepší by to ale bylo v knížce jako přehled.

#### **10. Co byste zní naopak vyřadili?**

Nic.

#### **Poznámky z diskuze**

Tester měl potřebu všechno tisknout, prý mu to tak přijde přehlednější a nemůže se to "ztratit".

#### **Celkové hodnocení:**

Tester byl velmi pečlivý a poměrně pomalu pracoval. Měl potřebu si informace často vytisknout (často pomyslně klikal na tiskárnu v pravém horním rohu). Tester měl problémy při přejití do části s předáním doporučení (úkol 6), vracel se na hlavní stránku a odtud přecházel do etalonu. Dále nedokázal uložit daný výstup pomocí ikonky.

## Záznamový arch testování ID testera: ID 5 ČÁST<sub>1</sub>

### Krok 1

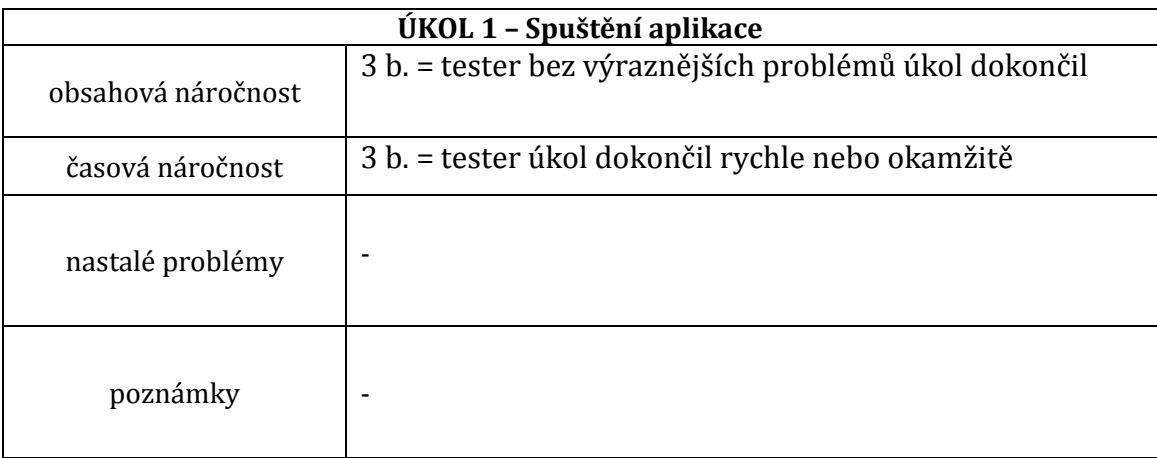

### Krok 2

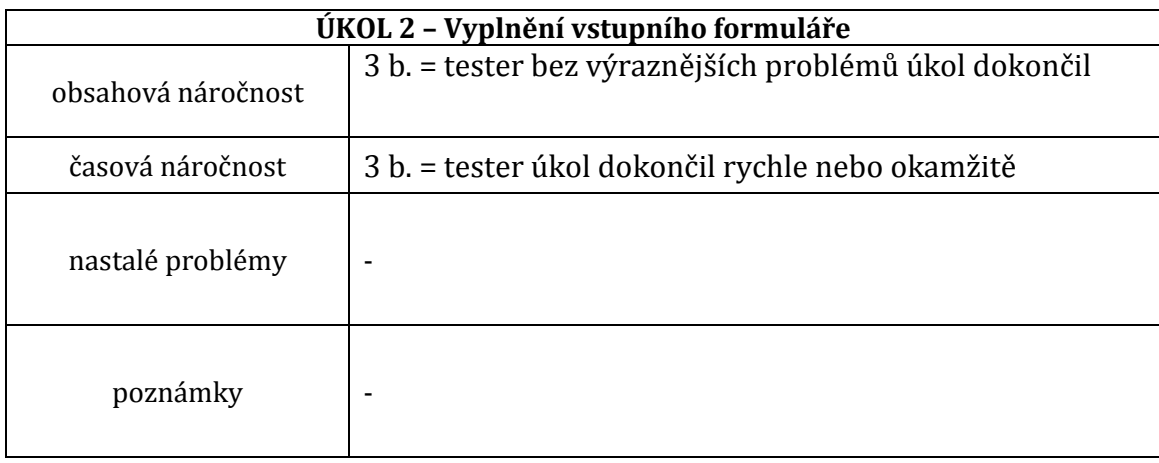

### Krok 3 **ÚKOL 3 – Zodpovězení otázek**

#### **16. Co vás zaujalo jako první?**

Text.

#### **17. Co byste nyní udělali? Proč?**

Přečetl bych si to dál a potom šel na odkazy. Šel bych asi do toho etalonu.

#### **18. Porozuměli jste účelu aplikace?**

Áno, srovnává dokumenty a potom říká, co je dobré udělat.

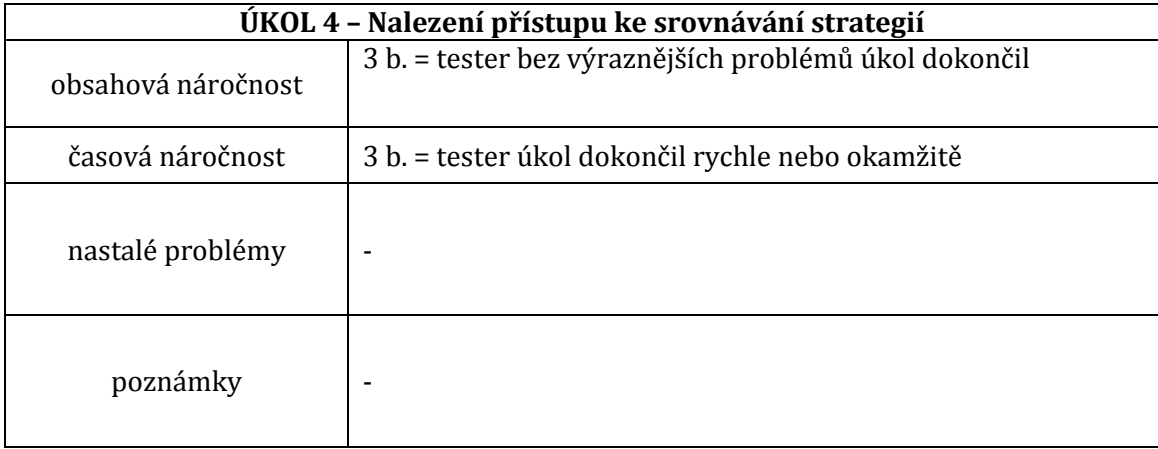

## Krok 5

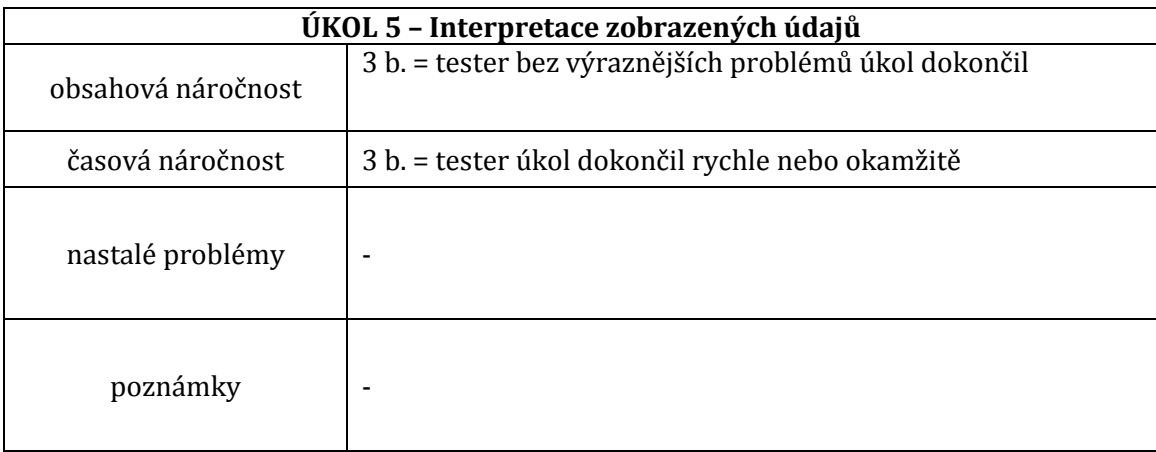

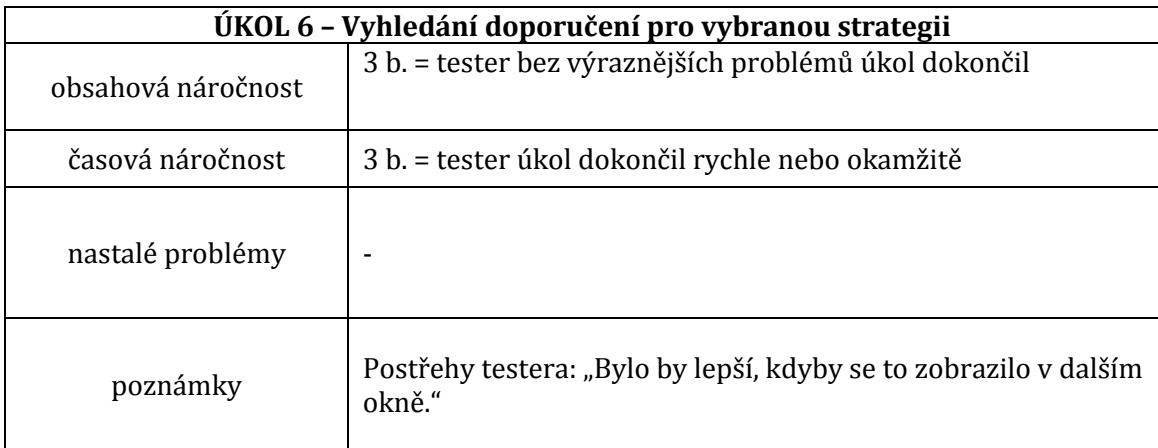

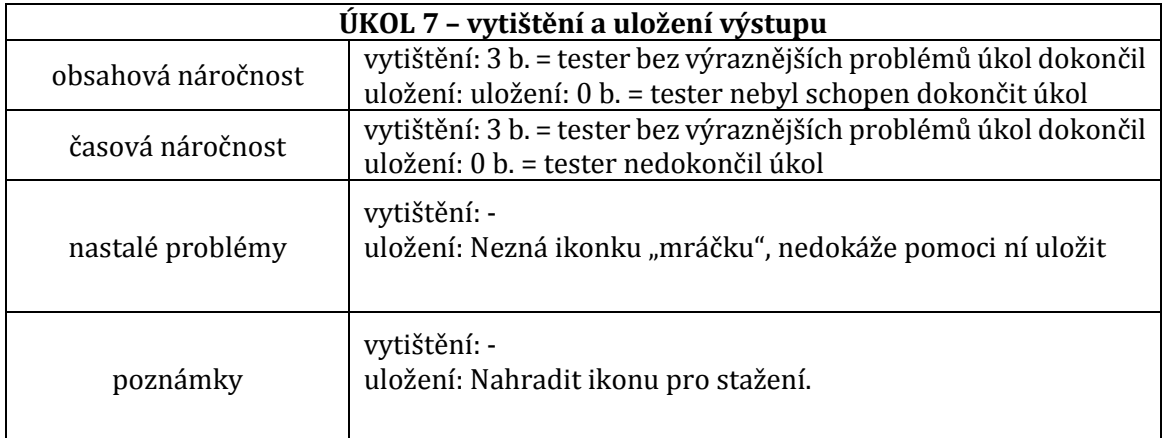

Konec první části testování.

## ČÁST<sub>2</sub>

#### **11. Jaký byl Váš první dojem zaplikace?**

Uhlazená, přehledná.

#### **6. Co byste doplnili do celé aplikace?**

Nic.

#### **12. Co byste zní naopak vyřadili?**

Možná nějakou mapu webu.

#### **Poznámky z diskuze**

-

#### **Celkové hodnocení:**

Uživatel provedl bez problémů všechny úkoly za minimální potřebný čas kromě stažení. Zde nebyl schopen poznat ikonku. Uživatel navrhl několik podnětných připomínek.

#### <span id="page-23-0"></span>*2.3. Testovací scénář*

#### **1. Úvod**

- a. Přivítat účastníka testování.
- b. Obeznámit ho s průběhem testování a jeho obsahem.
- c. Obeznámit účastníka s hodnocením testování.
- d. Ujistit účastníka, že plnění daných úkolů testuje rozhraní a nikoli jeho.
- e. Nabídnout občerstvení, nabídnout přestávku, pokud ji bude chtít.

#### **2. Testování**

- a. Zahájit testování.
- b. Podat uživateli vytištěný email s adresou a přihlašovacími údaji.
- c. Zadat první úkol.
	- *i. "Vaším prvním úkolem je spustit aplikaci."*
- d. Zatímco tester pracuje, zaznamenat jeho výkon do předpřipraveného záznamového archu.
- e. Zaznamenat připomínky testera k danému úkolu.
- f. Ukázat navazující část storyboardu po provedení předchozího úkolu.
- g. Zadat druhý úkol.
	- *i. "Nyní se prosím přihlaste".*
- h. Zatímco tester pracuje, zaznamenat jeho výkon do předpřipraveného záznamového archu.
- i. Zaznamenat připomínky testera k danému úkolu.
- j. Ukázat navazující část storyboardu po provedení předchozího úkolu.
- k. Zadat třetí úkol.
	- *i. "Úspěšně jste vstoupili do aplikace. Nyní si ji prosím prohlédněte."*
- l. Ponechat asi půl minuty na zběžné seznámení se s aplikací.
- m. Položit následující otázky:
	- *i. "Co Vás zaujalo jako první?"*
	- *ii. "Co byste nyní udělali? Proč?"*
	- *iii. "Pochopili jste účel aplikace?"*
- n. Zaznamenat odpovědi do připraveného záznamového archu.
- o. Zadání čtvrtého úkolu.
	- *i. "Představte si, že chcete srovnat strategii Olomouckého a Jihočeského kraje a Walesu. Jak byste nyní postupovali?"*
- p. Zatímco tester pracuje, zaznamenat jeho výkon do předpřipraveného záznamového archu.
- q. Zaznamenat připomínky testera k danému úkolu.
- r. Ukázat navazující část storyboardu po provedení předchozího úkolu.
- s. Zadat pátý úkol.
	- *i. "Dokázal/a byste interpretovat zobrazené údaje?"*
- t. Zatímco tester pracuje, zaznamenat jeho výkon do předpřipraveného záznamového archu.
- u. Zaznamenat připomínky testera k danému úkolu.
- v. Zadat šestý úkol.
	- *i. "Strategie Jihočeského kraje nedopadla nejhůře, přesto předpokládejme, že si chcete doporučení, jak ji ještě více vylepšit. Jak byste nyní postupovali?"*
- w. Zatímco tester pracuje, zaznamenat jeho výkon do předpřipraveného záznamového archu.
- x. Zaznamenat připomínky testera k danému úkolu
- y. Zadat sedmý úkol.
	- *i. "Nyní předpokládejme, že si chcete daný výstup vytisknout a uložit. Co byste nyní udělali?"*
- z. Zatímco tester pracuje, zaznamenat jeho výkon do předpřipraveného záznamového archu.
- aa. Oznámit konec první části testování, poděkovat, pochválit testery za jejich práci, nabídnout přestávku.
- bb. Oznámit začátek druhé části testování.
	- *i. "Nyní se přesuneme k druhé části testu. Na následující otázky prosím odpovídejte pravdivě."*
- cc. Zadat první otázku.
	- i. "*Jaký byl Váš první dojem z aplikace?"*
- dd. Zaznamenat odpověď do připraveného záznamového archu.
- ee. Zadat druhou otázku.
	- *i. "Co byste doplnili do celé aplikace?"*
- ff. Zaznamenat odpověď do připraveného záznamového archu.
- gg. Zadat třetí otázku.
	- *i. "Co byste z celé aplikace naopak vyřadili?"*
- hh. Zaznamenat odpověď do připraveného záznamového archu.
- ii. Oznámit ukončení druhé části testu.
- jj. Poděkovat za spolupráci.
- kk. Navrhnout možnost diskuze, prostor na dotazy testerů, nabídnutí listů pro zanechání zpětné vazby.
- ll. Ukončení testování.

#### *Seznam použitých zdrojů*

1. McWade, John. *Jak na působivý grafický design.* Praha : COMPUTER PRESS, 2011. str. 239. ISBN: 9788025131183.

2. Sojka, Eduard. *Grafický design GUI - používání barev.* [Dokument PDF] Ostrava : Technická univerzita Ostrava, 2011.

3. Divíšková, Ivona. Barvy a jejich kombinace. *Jinudy.cz.* [Online] jinudy - grafický design, 2012. [Citace: 20. 1 2014.] www.jinudy.cz/clanky/barvy-a-jejich-kombinace.